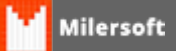

## **Desativar UAC WIndows 8**

 O Controle da Conta de Usuário (UAC) pode ajudar a impedir alterações não autorizadas no seu computador. O UAC o notificará quando forem feitas alterações no computador que exijam permissão em nível de administrador.

- Para o um sistema de de automação esta ferramenta do Windows torna-se um vilão, pois impede algumas funcionalidades, tais como: Salvar as XMLs de NFC-e e NFE, entre outras funcionalidades do Milersoft, que por exemplo em versões anteriores a Siga 2013, causavam grandes transtornos com relação a base de dados, por isto deve ser DESATIVADO o UAC para o bom funcionamento do sistema.

Segue procedimentos para desativar o UAC:

- Clique no botão **Iniciar** e em **Painel de Controle**. Na caixa de pesquisa, digite uac e clique em **Alterar configurações de Controle de Conta de Usuário**. **(ou clicar em iniciar e na pesquisa digite UAC Alterar configurações de Controle de Conta de Usuário).**
- Para desativar o UAC, **mova o controle deslizante para a posição Nunca notificar** e clique em OK.
- No Windows 8, Alem de executar os procedimentos acima, deve ser efetuado a desativação no Regedit do Windows.
- Para isto, pressione *Executar+R*, e após digite **Regedit.**
- *Em tela do Regedit, pressionar em seu teclado CTRL+F e digite* **EnableLUA** *e* clique em *Localizar Próxima.*
- Na tala ao lado direito localize,**EnableLUA,**após editar este campo com 2 cliques.
- *EnableLUA com o Valor=1, altere o valor para 0 (zero)*
- *Após alter para zero reiniciar o micro para que as alterações tenham efeito.*